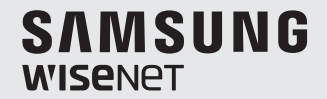

# **WISENET SMARTCAM**

Manuale utente

SNH-C6417BN

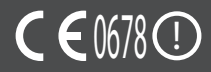

### ISTRUZIONI DI MANUTENZIONE E TERMINI DI GARANZIA SPECIFICI

Questo apparecchio è conforme alla Sezione 15 della normativa FCC. L'uso è soggetto alle seguenti condizioni: (1) questo dispositivo non deve generare interferenze dannose, e (2) questo dispositivo deve essere in grado di supportare qualsiasi interferenza ricevuta, ivi compresa un'interferenza che provochi un funzionamento non desiderato.

NOTA FCC:

IL PRODUTTORE NON È RESPONSABILE PER EVENTUALI INTERFERENZE RADIO O TV PROVOCATE DA MODIFICHE NON AUTORIZZATE A QUESTA APPARECCHIATURA. TALI MODIFICHE POTREBBERO IMPEDIRE ALL'UTENTE L'UTILIZZO DELL'APPARECCHIATURA

## **WiseNet SmartCam**

Manuale utente

#### **Copyright**

**©2017**Hanwha Techwin**Co., Ltd. Tutti i diritti riservati.**

#### **Marchio**

Ogni marchio di fabbrica qui presente è registrato. Il nome di questo prodotto e altri marchi di fabbrica menzionati in questo manuale sono marchi registrati della rispettiva azienda.

#### **Limitazioni**

Il Copyright in questo documento è riservato. Questo documento non può essere copiato, distribuito o modificato, parzialmente o completamente, senza un'autorizzazione formale.

#### **Declinazione di responsabilità**

Hanwha Techwin fa del suo meglio per verificare l'integrità e la correttezza dei contenuti del presente documento, ma non fornisce nessuna garanzia formale. L'uso di questo documento e i risultati che ne derivano ricadono interamente sotto la responsabilità dell'utente. Hanwha Techwin si riserva il diritto di modificare i contenuti di questo documento senza preavviso.

### Istruzioni e garanzia

Il produttore non è responsabile per eventuali perdite o interferenze radio o tv provocate da modifiche non autorizzate al prodotto.

Tali modifiche annullano la garanzia del prodotto e il diritto che l'utente ha di utilizzarla.

### **AVVERTENZA**

- • Il prodotto deve essere assemblato e installato da un adulto.
- • Prima dell'utilizzo leggere accuratamente le istruzioni del manuale e seguire le istruzioni di funzionamento e le avvertenze riportate sul manuale e stampate sul prodotto.
- • Per evitare che i bambini si impiglino nel cavo di alimentazione, non disporlo intorno al letto o ai mobili dei bambini. Tenere il prodotto e il relativo cavo di alimentazione fuori dalla portata dei bambini.
- • In particolare, installare accuratamente il cavo di alimentazione tenendolo lontano dalla portata dei bambini.
- • Non utilizzare il prodotto vicino alla vasca da bagno, al lavandino, alla lavatrice e in seminterrati umidi per evitare che assorba umidità.
- • Il prodotto è stato ideato per l'utilizzo in spazi chiusi.
- • Il prodotto non è progettato per il monitoraggio medico e richiede la supervisione di un adulto per essere utilizzato.
- Per evitare che il prodotto si surriscaldi, non esporlo alla luce diretta del sole; non installarlo o utilizzarlo vicino a fonti di calore come ad esempio riscaldatori, radiatori, apparecchi da cucina (es. forni o fornelli elettrici) o ad altri dispositivi che tendono a surriscaldarsi (es. amplificatori audio, TV, ecc.).
- • Verificare che il prodotto si trovi in spazi ventilati durante l'utilizzo. Evitare di installare il prodotto vicino a cuscini o mobili che potrebbero bloccarne la ventilazione.
- • Assicurarsi di utilizzare l'adattatore di corrente fornito. Se si utilizza un adattatore di corrente non autorizzato, il prodotto potrebbe venire danneggiato. L'adattatore di corrente deve essere utilizzato con una rete elettrica domestica regolare.
- • Per non danneggiare il cavo dell'adattatore, evitare di installarlo vicino a oggetti appuntiti e affilati.
- • Attenzione: non tenere mai in mano la parte esposta del cavo mentre si collega / scollega l'adattatore alla/dalla presa della corrente.
- Per evitare che i cavi si imbroglino, cercare di non utilizzare prolunghe per il cavo di alimentazione.
- • La manutenzione del prodotto è consentita esclusivamente al personale di assistenza autorizzato da Hanwha Techwin.
- • Se il prodotto viene utilizzato per la salute dei bambini, tenerlo fuori dalla loro portata .
- • Il prodotto contiene alcuni componenti che potrebbero causare problemi respiratori. Gli accessori e i piccoli componenti del prodotto devono essere tenuti fuori dalla portata dei bambini.
- • Il prodotto non è stato ideato per sostituire la supervisione umana di bambini.
- Il prodotto non è fornito di un dispositivo che segnali immediatamente a un adulto i movimenti accidentali/improvvisi dei bambini. Richiede controlli periodici e la supervisione di un adulto.
- • Questo apparecchio e la relativa antenna non possono funzionare contemporaneamente con altri tipi di antenne o trasmettitori. Per garantire che questo apparecchio sia conforme ai requisiti di esposizione RF si deve mantenere una distanza minima di 20 cm tra l'antenna e le persone.
- • Tenere presente che se la scheda SD micro è utilizzata per scopi diversi da quelli indicati, il contenuto della stessa potrebbe essere eliminato quando viene inserita nella telecamera.

## **Contenuti**

### Guida introduttiva

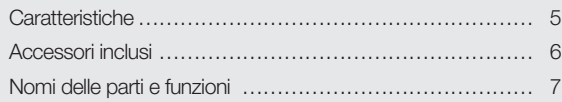

### Installazione e collegamento alla rete

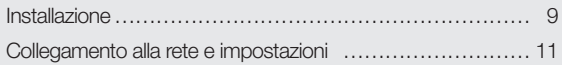

### **MONITORAGGIO**

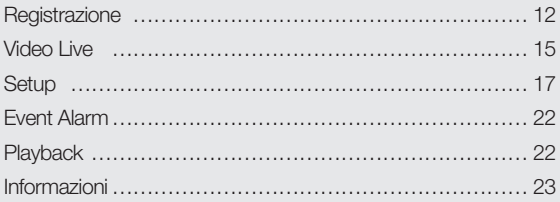

### **APPENDICE**

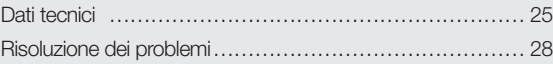

01

# GUIDA INTRODUTTIVA

# Caratteristiche 5 Accessori inclusi 6 Nomi delle parti e funzioni **7** Alimentazione 8

## **Caratteristiche**

- • Dispositivo con Wi-Fi dedicato
	- La registrazione della telecamera avviene tramite una connessione Wi-Fi.
- • Facile da installare
	- Il pulsante Wi-Fi Direct consente di stabilire facilmente una connessione con il router wireless.
	- Visitare la pagina home (www.samsungsmartcam.com), scaricare e installare il programma senza la necessità di un programma d'installazione.
- • Monitoraggio da remoto
	- Il monitoraggio da remoto può essere utilizzato da gualunque ambiente che disponga di una connessione ad Internet.
	- Per il monitoraggio si possono utilizzare PC, portatili o Smartphone.
- • Allarme in tempo reale
	- Quando viene rilevato un movimento e un suono, lo Smartphone genererà allarmi in tempo reale.
- • Salvataggio di contenuti nella scheda SD
	- Quando si verifica un evento, l'utente potrà salvare il video nella propria scheda SD.
- • Audio bidirezionale
	- Grazie agli altoparlanti e al microfono integrati sarà possibile effettuare comunicazioni bidirezionali

Tuttavia, questa funzione è disponibile soltanto per Smartphone. (non applicabile al PC o al computer portatile).

## **Accessori inclusi**

Durante l'apertura del prodotto, controllare i componenti inclusi nella confezione.

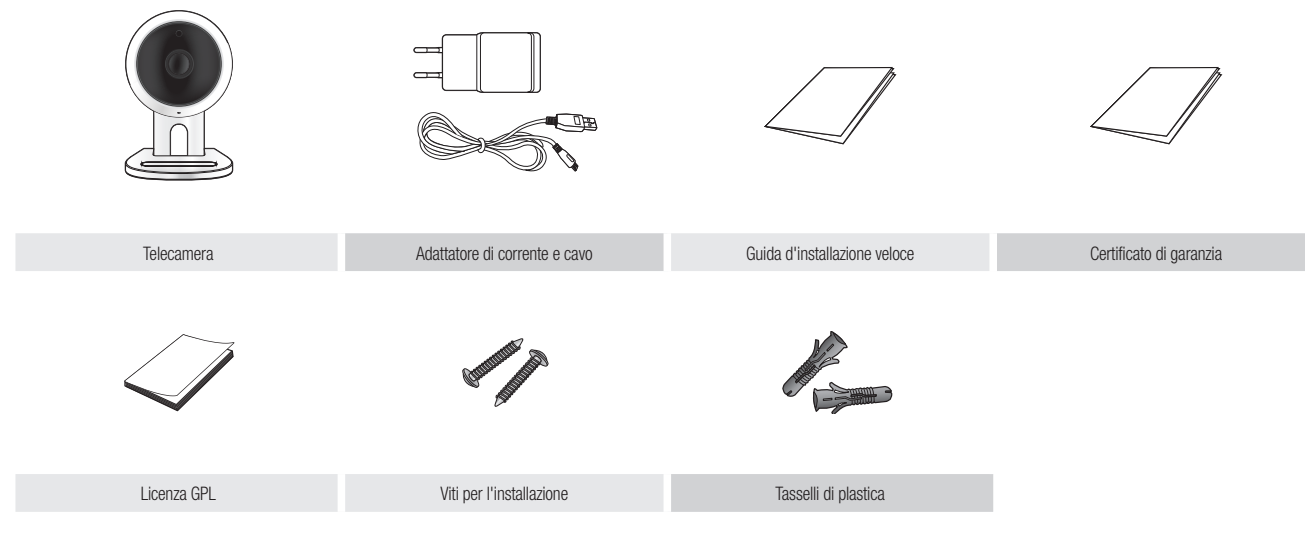

- **finale conservare la confezione d'imballaggio. Durante la registrazione della telecamera, verrà richiesto il numero di serie.** 
	- ` L'adattatore potrebbe essere diverso in base alle destinazioni.

## **Nomi delle parti e funzioni**

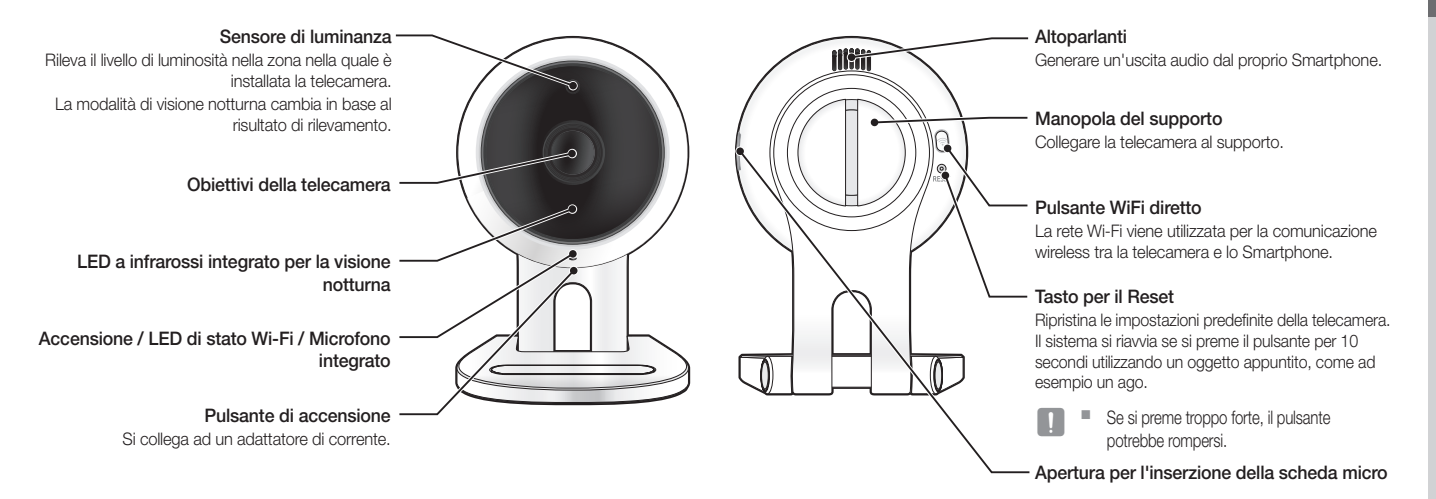

01

### Alimentazione

Inserire l'adattatore di corrente della telecamera a una spina della corrente e collegare la telecamera come mostrato dalla figura.

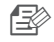

**n** Assicurarsi di utilizzare l'alimentatore fornito. Se si utilizza un adattatore diverso da quello fornito nella confezione, il prodotto potrebbe non funzionare correttamente.

- $\blacksquare$  L'avvio completo della telecamera richiede circa 1 min.
- ` Una volta che la telecamera è accesa, il LED diventerà rosso e lampeggerà.

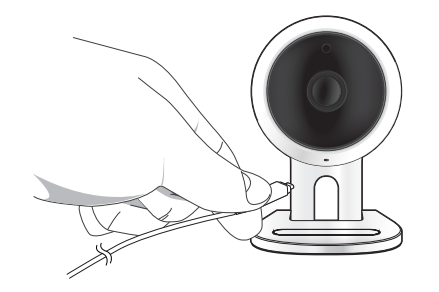

#### ❖ Stato del LED

L'indicatore del LED mostra lo stato di funzionamento tramite colori diversi. Vedere la tabella in basso per il significato degli indicatori del LED.

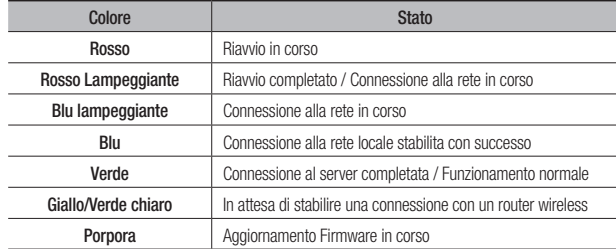

## Installazione <sup>e</sup> collegamento alla **RETE**

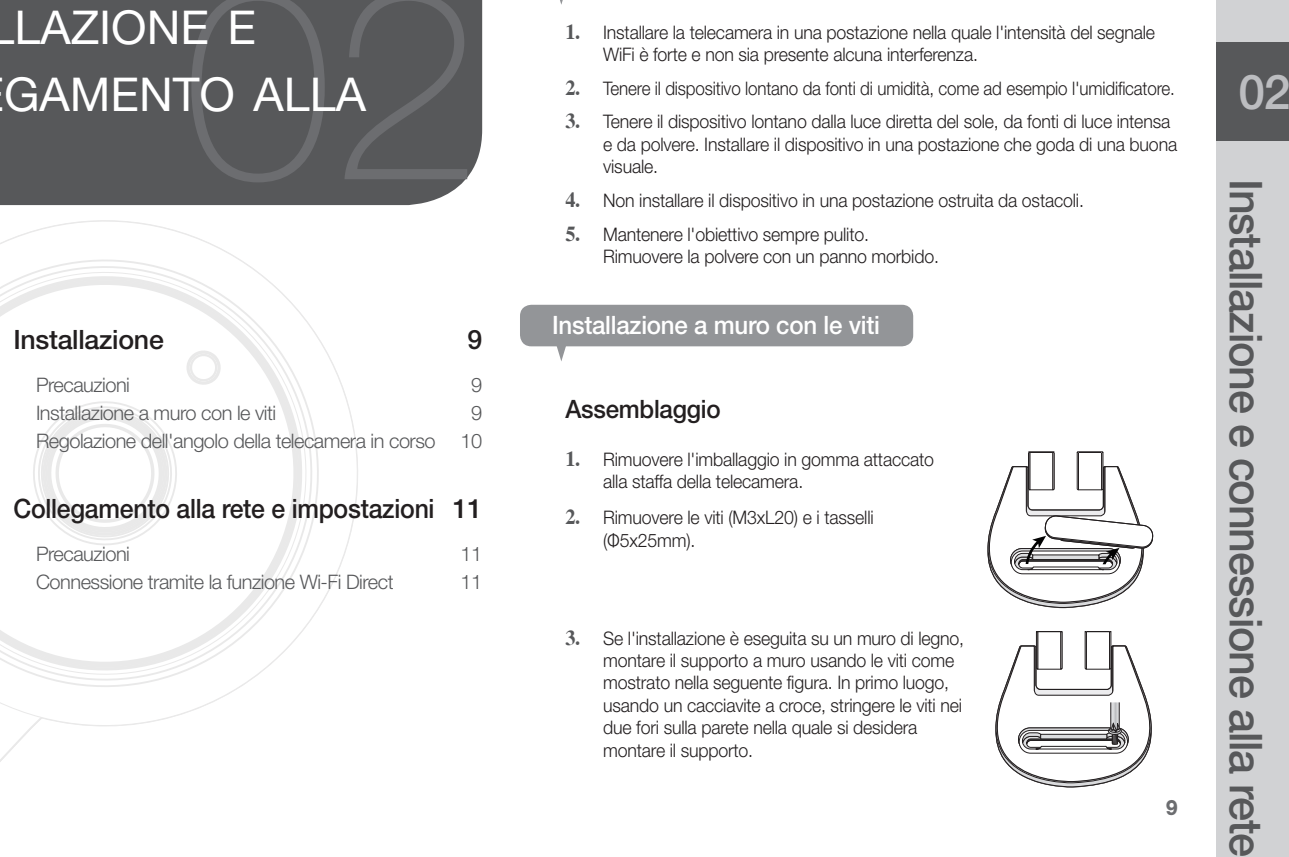

## **Installazione**

### Precauzioni

- **1.** Installare la telecamera in una postazione nella quale l'intensità del segnale WiFi è forte e non sia presente alcuna interferenza.
- **2.** Tenere il dispositivo lontano da fonti di umidità, come ad esempio l'umidificatore.
- **3.** Tenere il dispositivo lontano dalla luce diretta del sole, da fonti di luce intensa e da polvere. Installare il dispositivo in una postazione che goda di una buona visuale.
- **4.** Non installare il dispositivo in una postazione ostruita da ostacoli.
- **5.** Mantenere l'obiettivo sempre pulito. Rimuovere la polvere con un panno morbido.

### Installazione a muro con le viti

### Assemblaggio

- **1.** Rimuovere l'imballaggio in gomma attaccato alla staffa della telecamera.
- **2.** Rimuovere le viti (M3xL20) e i tasselli (Φ5x25mm).
- **3.** Se l'installazione è eseguita su un muro di legno, montare il supporto a muro usando le viti come mostrato nella seguente figura. In primo luogo, usando un cacciavite a croce, stringere le viti nei due fori sulla parete nella quale si desidera montare il supporto.

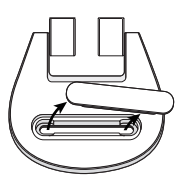

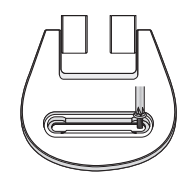

o

**4.** Se l'installazione viene eseguita su una parete di cemento, installare il supporto usando le viti e i tasselli. In primo luogo, tracciare un segno sulla parete nella quale si desidera attaccare il supporto, come mostrato nella figura.

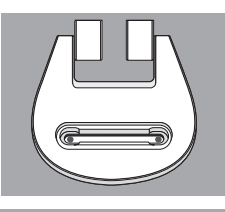

**5.** Quindi, forare nel segno ad una profondità di circa 3 cm usando una punta di trapano per cemento con un diametro di 5mm. Rimuovere qualunque detrito rimanente all'interno del foro nella parete.

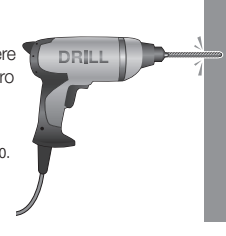

- Prestare attenzione durante l'utilizzo del trapano.
- **6.** Inserire un tassello in ognuno dei due fori, poi colpire il tassello con un martello regolare o con un martello di gomma per inserire completamente il tassello nel foro.
- **7.** Inserire una vite in ognuno dei due buchi nel muro e stringere le viti usando un cacciavite a croce.
- **8.** Collegare l'adattatore di corrente al terminale di alimentazione della telecamera.

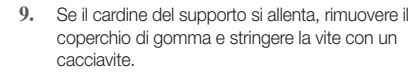

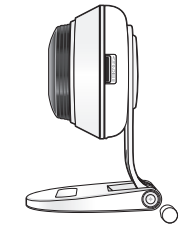

### Regolazione dell'angolo della telecamera in corso

- **1.** Posizionare la staffa della telecamera su una superficie piana.
- **2.** Regolare l'angolo di ripresa della telecamera in base alla necessità del caso.

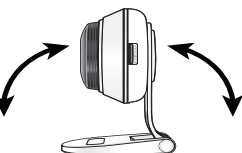

- 
- $\blacksquare$  Se il cardine del supporto si allenta. rimuovere il coperchio di gomma e stringere la vite usando un cacciavite. Successivamente, regolare la direzione della telecamera.

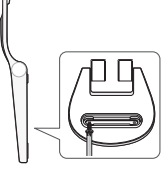

02

## **Collegamento alla rete e impostazioni**

### Precauzioni

- • L'accesso alla rete wireless può fallire a seconda dell'ambiente di comunicazione.
- • Per i dettagli sulle impostazioni di rete e sulla password, contattare l'amministratore di rete o il fornitore del servizio.
- • È possibile che un servizio Internet specifico che richieda l'autenticazione dell'utente non consenta di accedere al servizio. In questo caso, contattare il fornitore del servizio.
- • Non accedere a reti non autorizzate.
- • Maggiore la distanza dal punto di accesso Wireless, maggiore sarà il tempo di attesa per la connessione alla rete.
- • Se l'accesso alla rete wireless selezionata fallisce, provare un punto di accesso wireless diverso.
- Per ulteriori informazioni riguardo il router o la connessione wireless, fare riferimento alla documentazione del router o contattare il produttore del router.
- • Se la telecamera è collegata a un ambiente di rete con un punto di accesso molteplice, alcuni file video potrebbero andare persi, a seconda della quantità del traffico di rete.
- • A seconda dei criteri di rete (UDP di bloccaggio) del fornitore dei servizi, la trasmissione video può essere limitata a 7 minuti. Per ulteriori informazioni, fare riferimento alle descrizioni a pagina 17, <Relay Mode>.
- • Oltre ai due scenari precedentemente elencati, potrebbe verificarsi un ritardo o un'interruzione sulla rete a causa delle condizioni della rete.
- • Alcuni Hub possono presentare problemi di compatibilità.

### Connessione tramite la funzione Wi-Fi Direct

#### Cos'è Wi-Fi Direct?

Con Wi-Fi Direct, l'utente potrà facilmente collegare la propria telecamera al router senza l'utilizzo di un cavo.

- **1.** Una volta inserito il cavo dell'alimentazione, il LED di stato diventa rosso e inizia a lampeggiare quando il procedimento di avvio è completato.
- **2.** Quando l'utente preme il pulsante Wi-Fi Direct nel retro della telecamera, il colore del LED diventa giallo/verde chiaro.

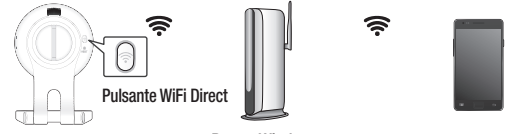

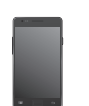

<Router Wireless> Dispositivo mobile

- **3.** Registrare e selezionare una telecamera, facendo riferimento alle istruzioni nel manuale mobile.
- **4.** Mentre la telecamera è collegata al server, il LED di stato resta verde.
- **5.** Impostare la rete wireless seguendo le istruzioni di <Network> sulla rispettiva pagina.19.

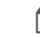

È possibile eseguire la registrazione della telecamera soltanto mediante un dispositivo mobile.

 $\blacksquare$  È possibile stabilire una connessione in modalità relè se il router non dispone di un UPnP.

Il processo di configurazione potrebbe variare a seconda del modello del router. Fare riferimento al manuale del router.

` Contattare il fornitore del servizio di rete se non è possibile connettersi all'internet.

## MONITORAGGIO

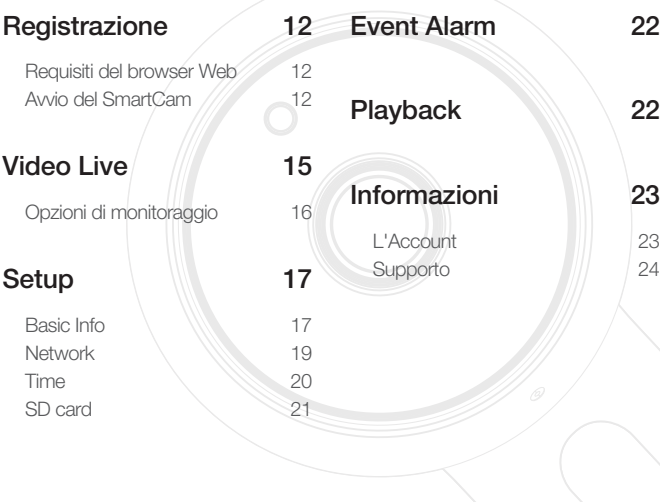

## **Registrazione**

Questo prodotto consente di registrare una telecamera soltanto mediante uno Smartphone.

Fare riferimento al manuale mobile per una descrizione dettagliata sul procedimento di registrazione di una telecamera.

### Requisiti del browser Web

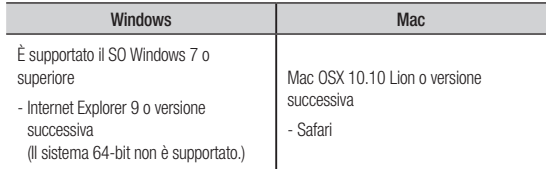

### Avvio del SmartCam

- **1.** Dal proprio PC, avviare il browser del Web.
- **2.** Andare a http://www.samsungsmartcam.com.
- **3.** Selezionare la lingua desiderata.
- 4. Fare clic su <Sign up> oppure su <Starting SmartCam>.

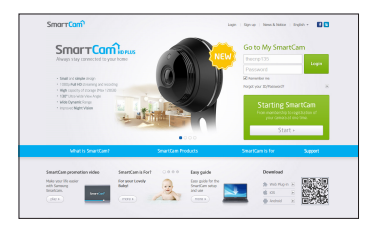

Monitoraggio

Monitoraggio

#### ❖ Installazione del Plug-in

È possibile visualizzare l'immagine della telecamera soltanto dopo aver installato il plug-in.

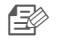

n Se si esegue l'accesso o si clicca su <Starting SmartCam> su un PC nel quale il Plug-in non è stato installato, apparirà la finestra a comparsa per l'installazione.

- ` Quando si installa il Plug-in, il browser del web si chiuderà e sarà necessario avviarlo nuovamente.
- 1) Fare clic su <Download Plug-in>. Poi, avviare il file d'installazione.

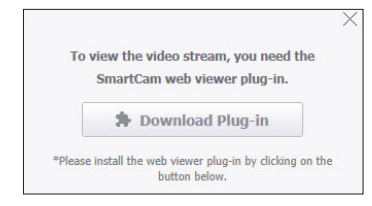

#### Per Windows

2) Fare clic su <Next>.

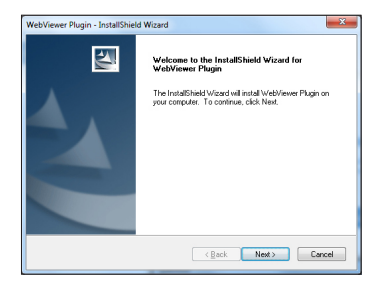

3) Fare clic su <Install> per avviare l'installazione.

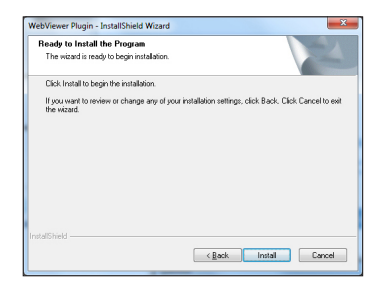

4) Installazione completata.

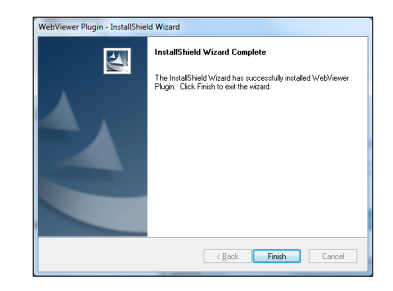

13

#### Per Mac

2) Fare clic su <Continue>.

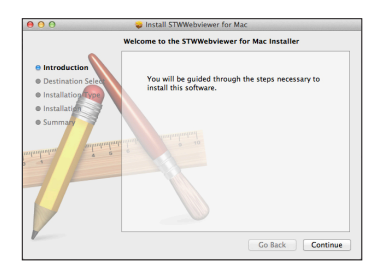

3) Fare clic su <Install>.

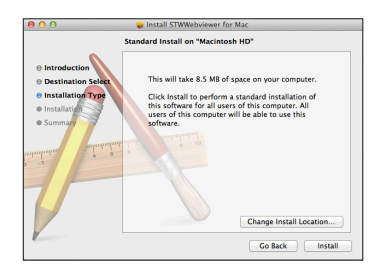

4) Immettere la password del PC MAC e fare clic su <**Install Software**>.

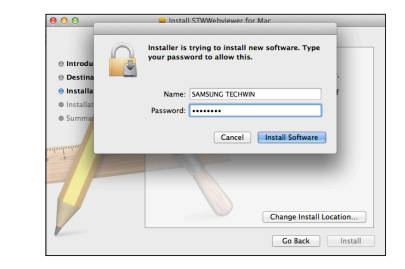

5) Installazione completata.

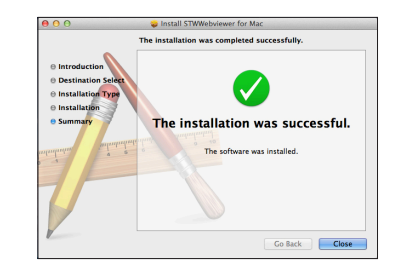

03

**5.** Inserire le informazioni richieste e fare clic su <**Sign Up**>.

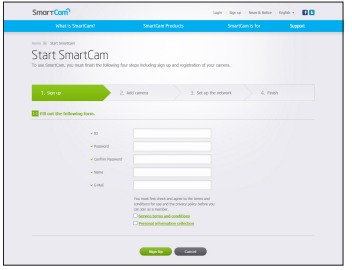

- • ID: Utilizzare lettere e numeri. Creare una combinazione utilizzando da 8 a 14 cifre.
- Password: Per maggiore sicurezza, creare una password che sia una combinazione di caratteri speciali, numeri e lettere dell'alfabeto latino.
	- Lunghezza e altre restrizioni per la creazione della password.
		- Una combinazione di lettere dell'alfabeto latino/numeri: 10 o più cifre
		- La password non può essere uguale al nome utente
		- Non è permesso utilizzare un modello ripetitivo e semplice. Es.: 1212abab, azxsazxs
		- Non è permesso utilizzare 4 o più lettere consecutive. Es.: 1234, abcd
		- Non è permesso utilizzare 4 o più lettere consecutive sulla tastiera. Es.: asdf, 7890
		- Non è possibile utilizzare una lettera o simbolo 4 volte consecutive. Es.: !!!!, 1111, aaaa
- Confirm Password: Inserire nuovamente la password per confermare.
- • Name: Inserire il nome utente.
- • E-mail: Assicurarsi di aver inserito correttamente l'indirizzo email dal momento che sarà necessario utilizzarlo per ricevere un nome utente/ password temporanei nel caso in cui l'utente dimentichi il proprio nome utente o la password.

## **Video Live**

**1.** Selezionare una telecamera dalla lista nella parte superiore sinistra della schermata.

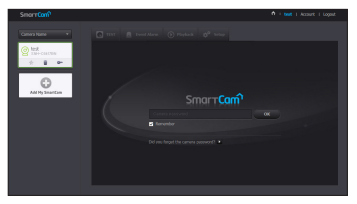

- L'icona grigia indica che la telecamera non è attiva e quindi non è possibile monitorarla immediatamente.
- **2.** Inserire il nome utente e la password e fare clic su <OK>.
	- Selezionare <Remember> per accedere alla propria telecamera senza dover inserire la password ad ogni accesso.
		- $\blacksquare$  Se si desidera cambiare la password della Telecamera, fare riferimento alla sezione <Basic Info> a pagina 17.
- **3.** Sullo schermo verrà visualizzato il video live.

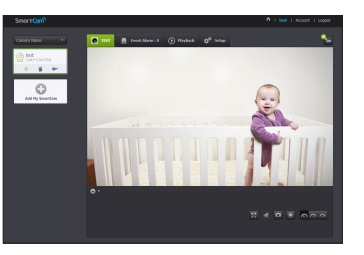

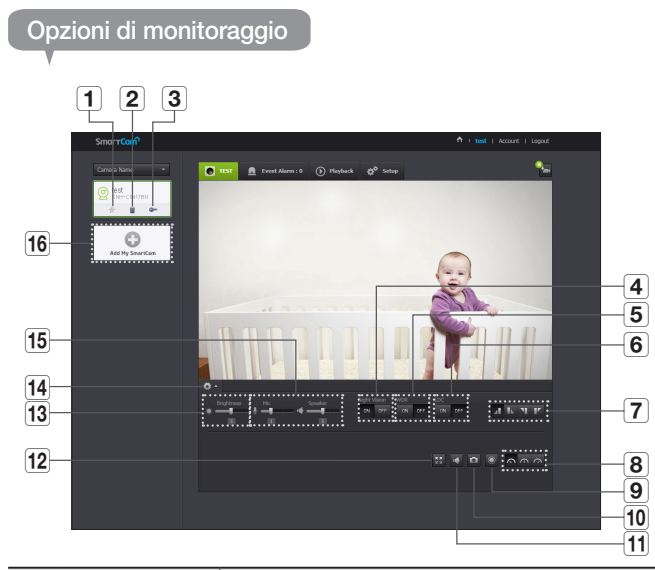

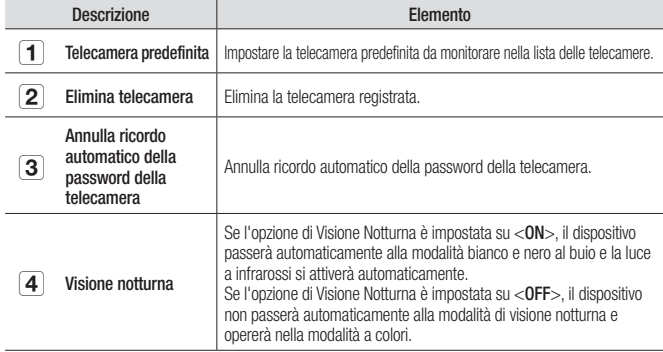

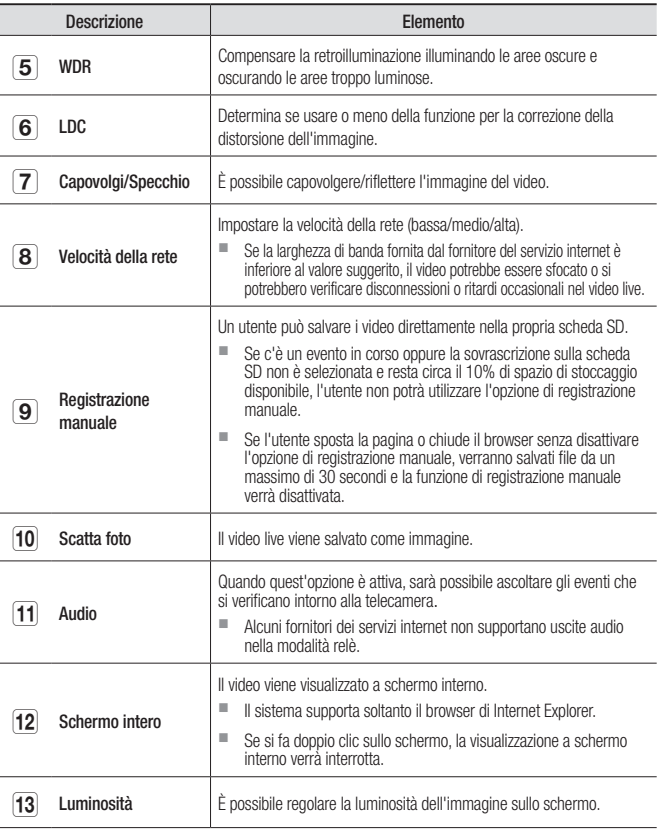

03

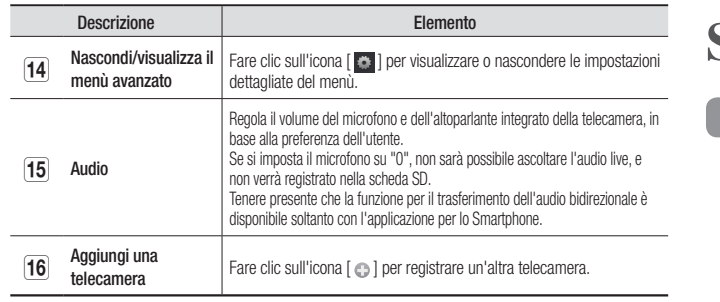

#### ❖ Velocità della rete wireless

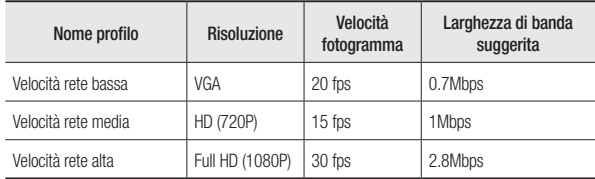

#### $\blacksquare$  Che cos'è la modalità relè?

Se la condizione della rete è instabile, la telecamera non potrà stabilire una connessione normale (P2P), e stabilirà invece una connessione nella modalità relè. In questo caso, sarà possibile visualizzare soltanto i primi sette minuti del video.

- ` La modalità Relè è una funzione aggiuntiva grazie alla quale il video viene trasmesso dalla telecamera al server smartcam e quindi ritrasmesso al computer dell'utente
- In caso di problemi di connessione alla telecamera, visitare "http://www. samsungsmartcam.com" e andare alla sezione "Risoluzione dei problemi (Troubleshooting)"
- 
- ` Si raccomanda di utilizzare un browser alla volta. ` Il video registrato con la funzione Visione Notturna, presenta una visibilità diversa a seconda della distanza tra la telecamera e il soggetto ripreso.
- ` Il numero di utenti che possono usare una telecamera contemporaneamente può variare a seconda della velocità del router Wi-Fi.

## **Setup**

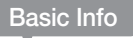

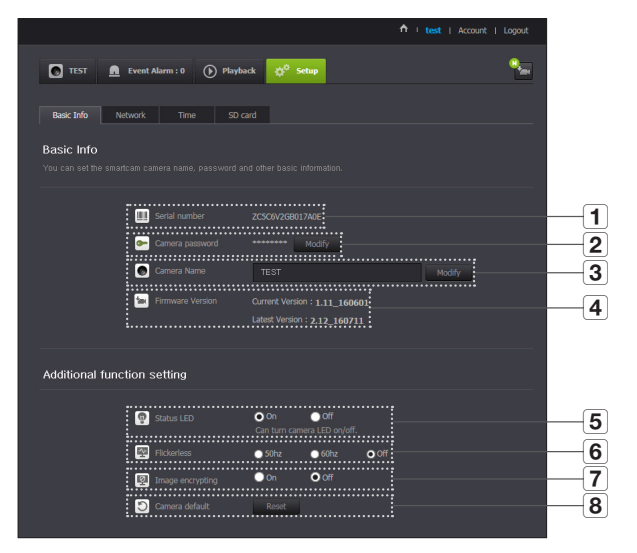

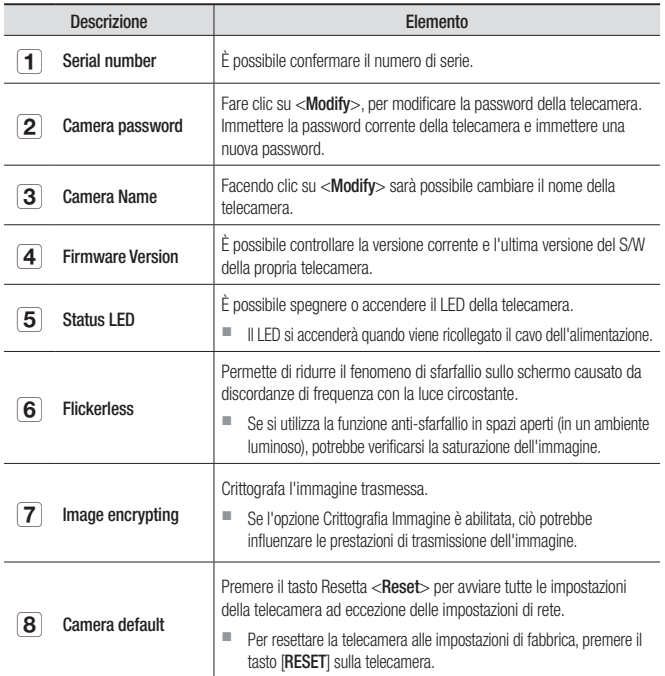

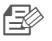

Se si modifica la password della telecamera, l'utente verrà disconnesso e reindirizzato alla pagina per l'immissione della password della telecamera.

` Conservare la password della telecamera in un luogo sicuro dal momento che questa viene utilizzata per visualizzare la schermata live o per cambiare le impostazioni del display.

#### ❖ Aggiornamento del Firmware

Se la versione del S/W in utilizzo non è la più attualizzata, sarà necessario attualizzarla.

Se si sta utilizzando la versione più recente, il firmware non sarà attivato.

1) Fare clic su <Firmware>.

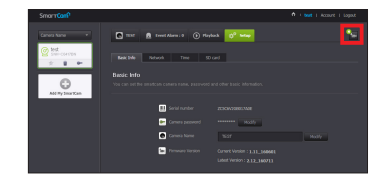

2) Fare clic sull'icona  $\langle \bullet \rangle$  > per aggiornare il firmware.

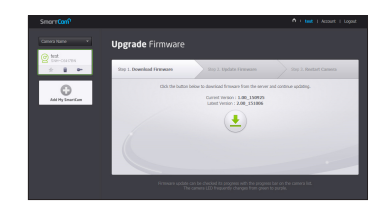

- 3) Quando l'aggiornamento del firmware è stato completato, la telecamera verrà riavviata.
- n  $\Rightarrow$  La durata dell'aggiornamento del Firmware dipende dalla dimensione del file del Firmware e dalla velocità della connessione di rete.
	- ` Durante l'aggiornamento del firmware, il LED della telecamera diventa viola.
	- $\blacksquare$  Non interrompere l'alimentazione elettrica o la connessione ad Internet durante l'aggiornamento del firmware. Questo potrebbe danneggiare il sistema.

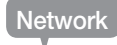

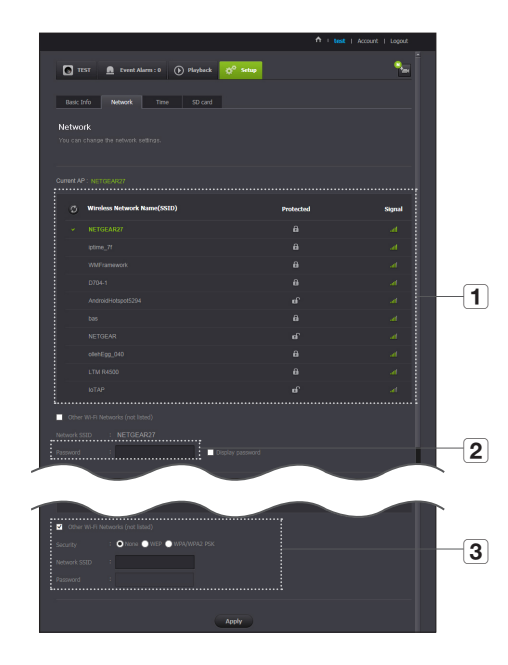

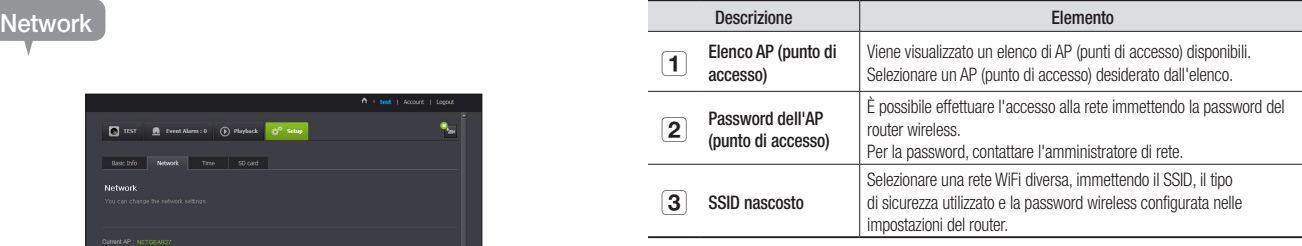

- Se si seleziona un AP (punto di accesso) non sicuro, sarò possibile accedere alla rete senza inserire una password specifica.
	- $\blacksquare$  Se non è possibile connettersi alla rete wireless, controllare di aver inserito correttamente la password del router.
	- Fare riferimento al manuale del router o contattare il produttore nel caso in cui si necessitano ulteriori informazioni riguardo il router o la connessione wireless.

Monitoraggio

Monitoraggio

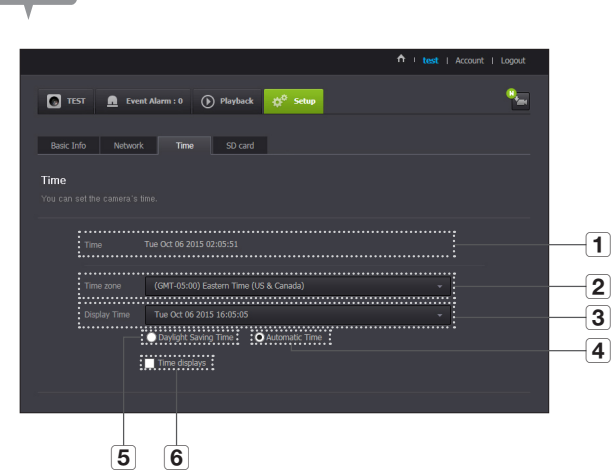

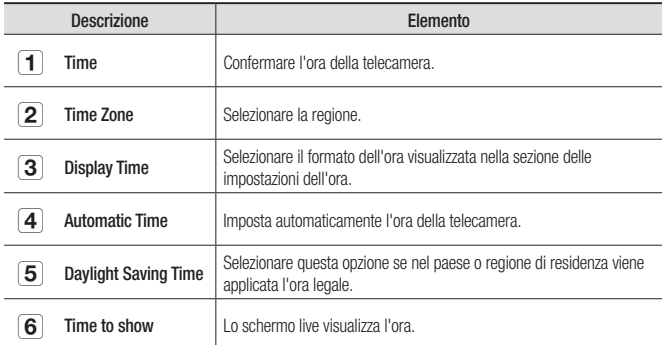

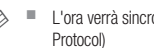

- n  $\Box$  l'ora verrà sincronizzata automaticamente con il server del NTP (Network Time Per questa funzione, è richiesta una connessione ad Internet.
	- ` Il fuso orario deve essere impostato correttamente per ottenere un'impostazione dell'ora esatta.
	- ` L'ora visualizzata senza una connessione Internet potrebbe non essere esatta.

**Time** 

#### SD card

Quando si verifica un evento, questo viene salvato nella scheda SD.

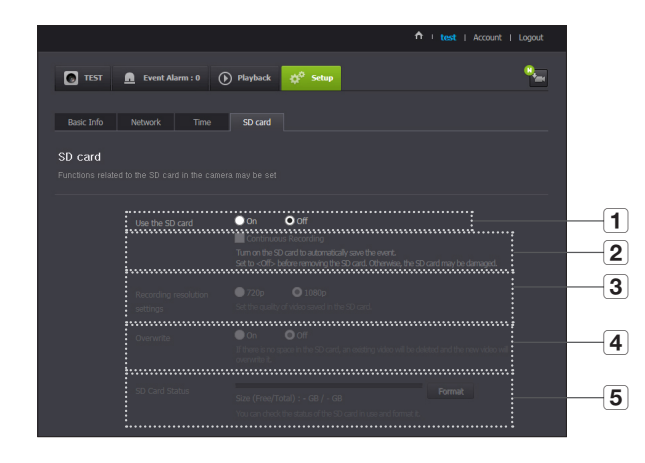

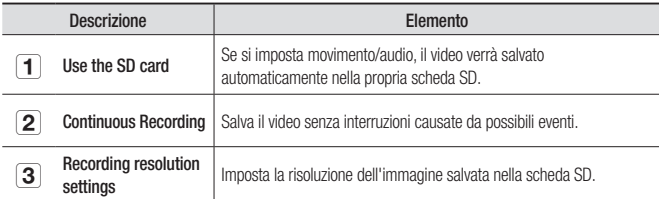

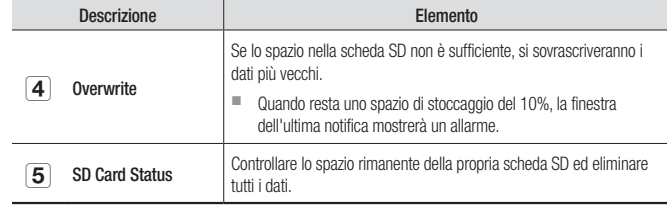

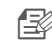

- Spegnere la telecamera o impostarla su <Off> prima di rimuovere la scheda SD micro. Se questa indicazione non viene osservata, i dati nella scheda SD micro della telecamera, potrebbero venire danneggiati.
- ` Tenere presente che se il contenuto di una scheda SD micro viene utilizzato per altri scopi, questo potrebbe essere eliminato quando viene inserito nella telecamera.
- ` È raccomandabile utilizzare le seguenti schede SD micro con questa telecamera. Produttore: Sandisk, Transcend Classe 6 o superiore, tipo MLC
- $\blacksquare$  È supportata la scheda SD Micro da max. 128GB; è supportato il file di sistema FAT32.
- Si suggerisce di utilizzare la scheda SD micro dopo averla formattata. Formattare regolarmente la scheda di memoria contribuirà ad estenderne la sua durata.

03

## **Event Alarm**

È possibile controllare l'allarme evento che si è appena verificato.

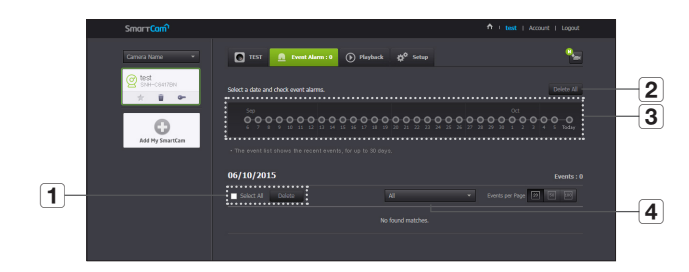

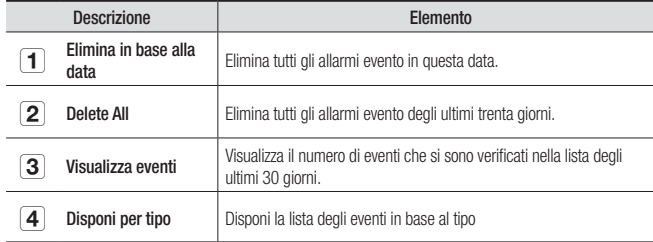

## **Playback**

È possibile riprodurre il video registrato nella propria scheda SD.

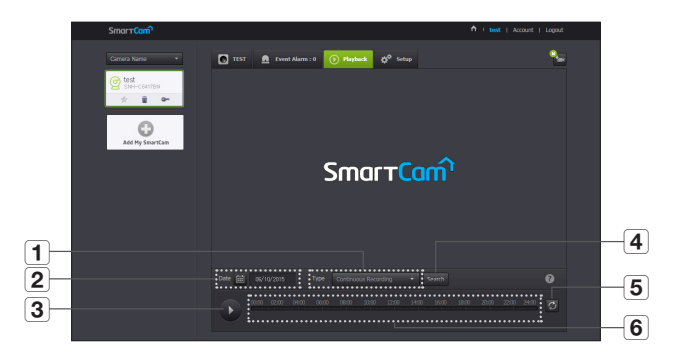

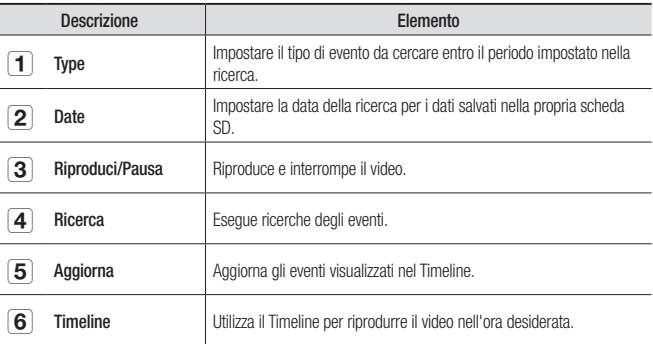

## Informazioni **L'Account**

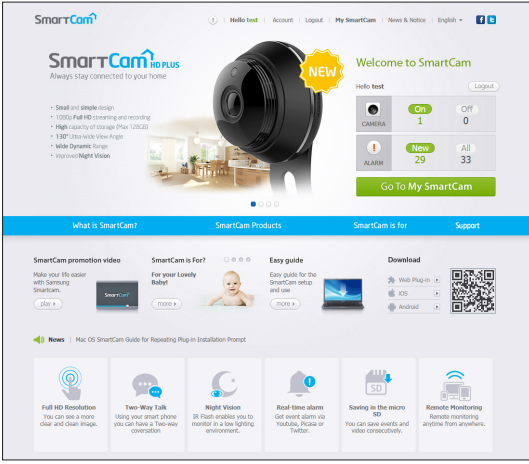

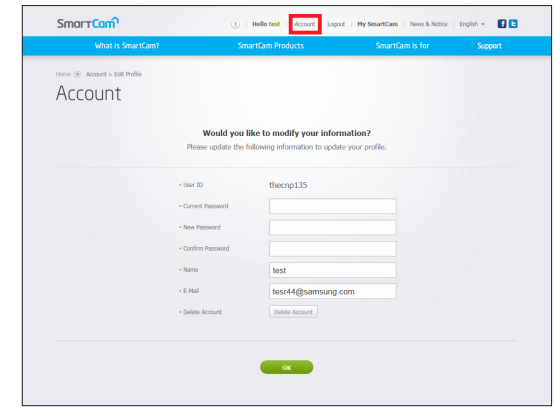

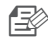

n Se si desidera modificare i dati dei membri, fare clic su <**Account**>. Selezionare l'elemento (password o indirizzo email) e immettere i propri dati.

## **Supporto**

È possibile scaricare l'app mobile WiseNet SmartCam+ e il manuale utente.

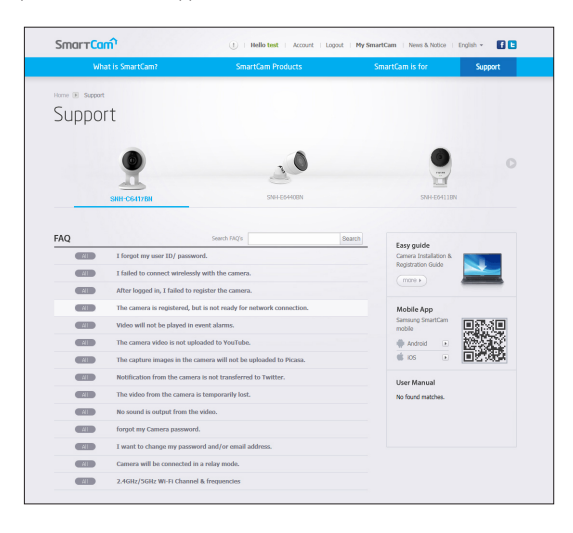

## APPENDICE

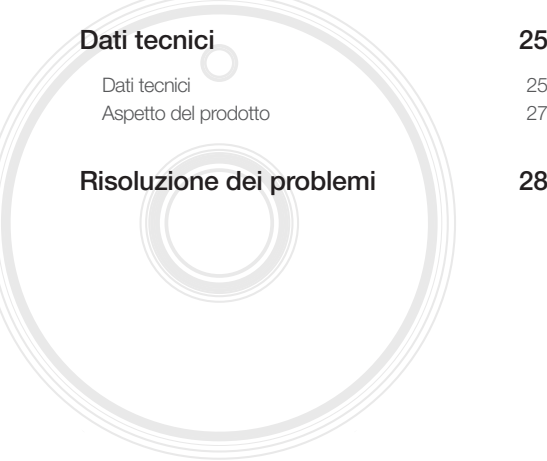

## **Dati tecnici**

## Dati tecnici

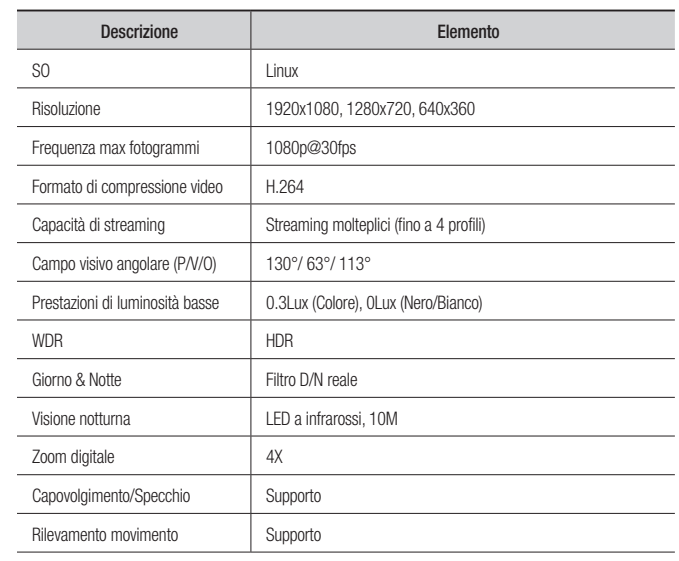

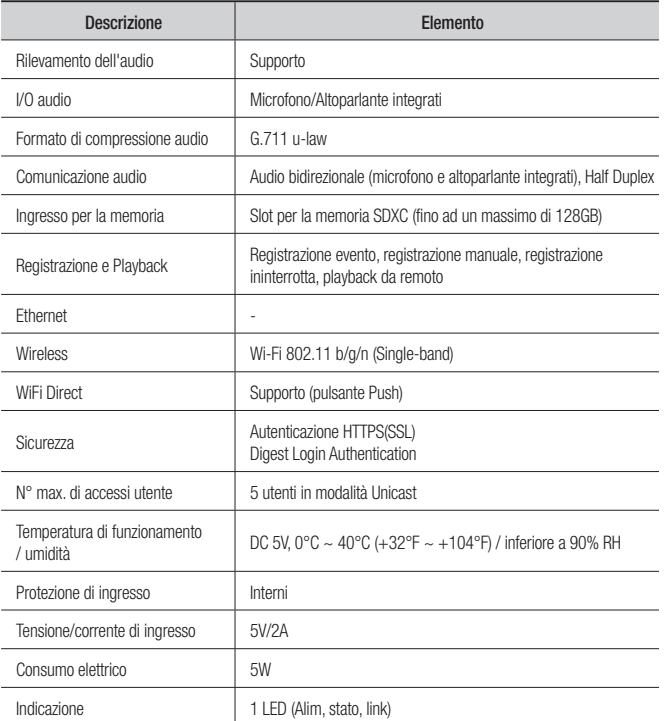

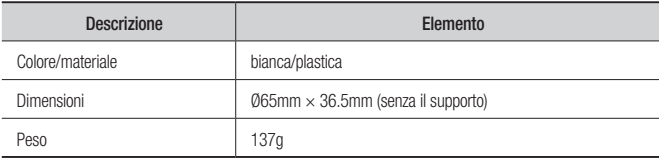

unità: mm (pollice)

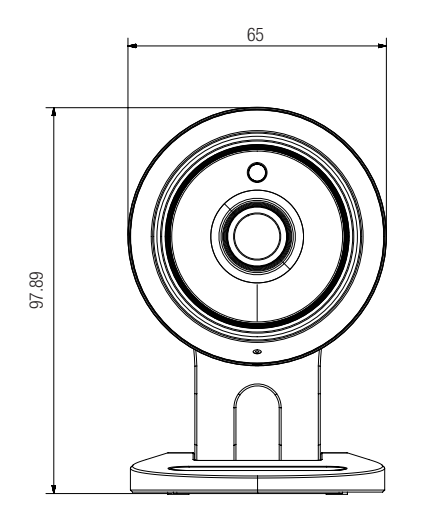

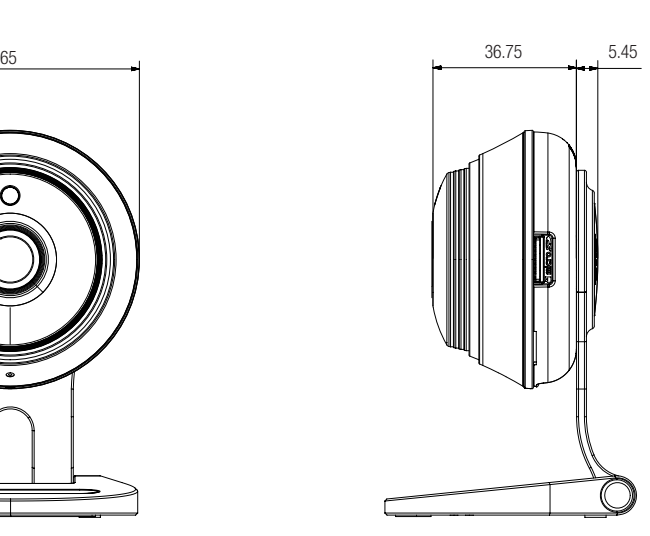

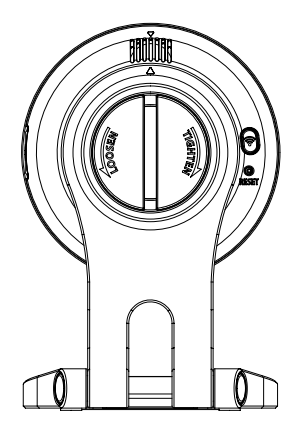

## **Risoluzione dei problemi**

In caso di problemi con il sistema, vedere la tabella in basso per risolverli nel modo più rapido e semplice possibile. Seguire le istruzioni elencate di seguito:

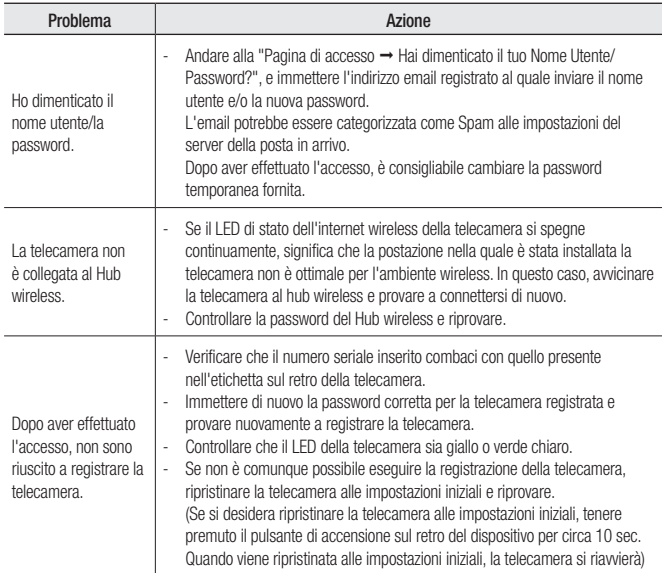

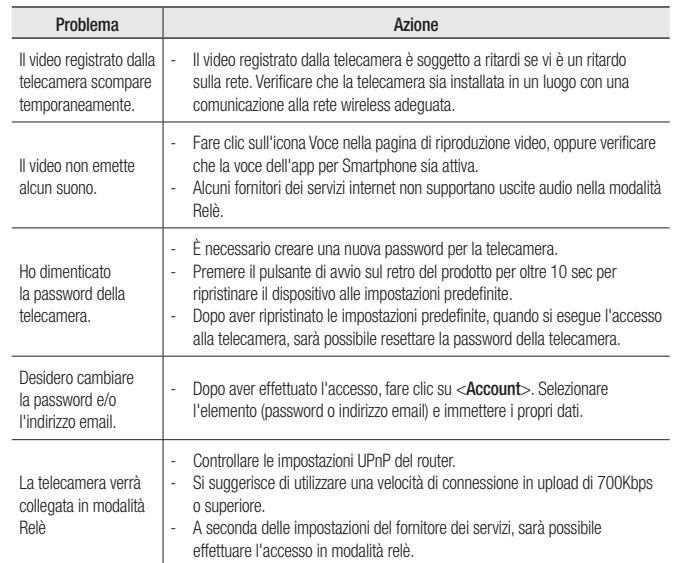

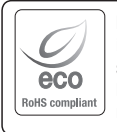

La tutela dell'ambiente è molto importante per Hanwha Techwin, che ne tiene conto in ogni fase della fabbricazione dei suoi prodotti ed è alla ricerca costante di nuove soluzioni per fornire al cliente prodotti sempre più rispettosi dell'ambiente. Il marchio Eco rappresenta la dedizione di Hanwha Techwin nel creare prodotti nel rispetto dell'ambiente e indica che il prodotto soddisfa la Direttiva EU RoHS.

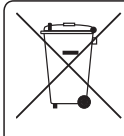

#### Corretto smaltimento del prodotto (rifiuti elettrici ed elettronici)

(Applicabile nell'Unione Europea e in altri paesi europei con sistema di raccolta differenziata)

Il marchio riportato sul prodotto, sugli accessori o sulla documentazione indica che il prodotto e i relativi accessori elettronici (quali caricabatterie, cuffia e cavo USB) non devono essere smaltiti con altri rifiuti domestici al termine del ciclo di vita. Per evitare eventuali danni all'ambiente o alla salute causati dall'inopportuno smaltimento dei rifiuti, si invita l'utente a separare il prodotto e i suddetti accessori da altri tipi di rifiuti e di riciclarli in maniera responsabile per favorire il riutilizzo sostenibile delle risorse materiali.

Gli utenti domestici sono invitati a contattare il rivenditore presso il quale è stato acquistato il prodotto o l'ufficio locale preposto per tutte le informazioni relative alla raccolta differenziata e al riciclaggio per questo tipo di materiali.

Gli utenti aziendali sono invitati a contattare il proprio fornitore e verificare i termini e le condizioni del contratto di acquisto. Questo prodotto e i relativi accessori elettronici non devono essere smaltiti unitamente ad altri rifiuti commerciali.

#### **Head Office**

6, Pangyo-ro 319 beon-gil, Bundang-gu, Seongnam-si, Gyeonggi-do, 463-400 Rep. of KOREA Tel : +82.70.7147.8753 Fax : +82.31.8018.3740 www.wisenetlife.com

### Hanwha Techwin America

500 Frank W. Burr Blvd. Suite 43 Teaneck, NJ 07666 Tel +1.877.349.3149 www.wisenetlife.com

#### Hanwha Techwin Europe

Heriot House, Heriot Road, Chertsey, Surrey, KT16 9DT, United Kingdom Tel#1 00800.801.08022 Tel#2 +31.77.326.1580 www.wisenetlife.com

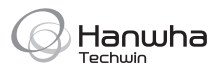